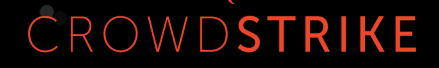

## **FINDING WALDO IN THE APPLE UNIFIED LOG** OBJECTIVE BY THE SEA 3.0

JAI MUSUNURI | ERIK MARTIN

## **AGENDA**

- § Why Are We Here?
- § Introduction to the Unified Log
- § Acquiring the Unified Log
- § Parsing the Unified Log
- § Finding Waldo
- Conclusion

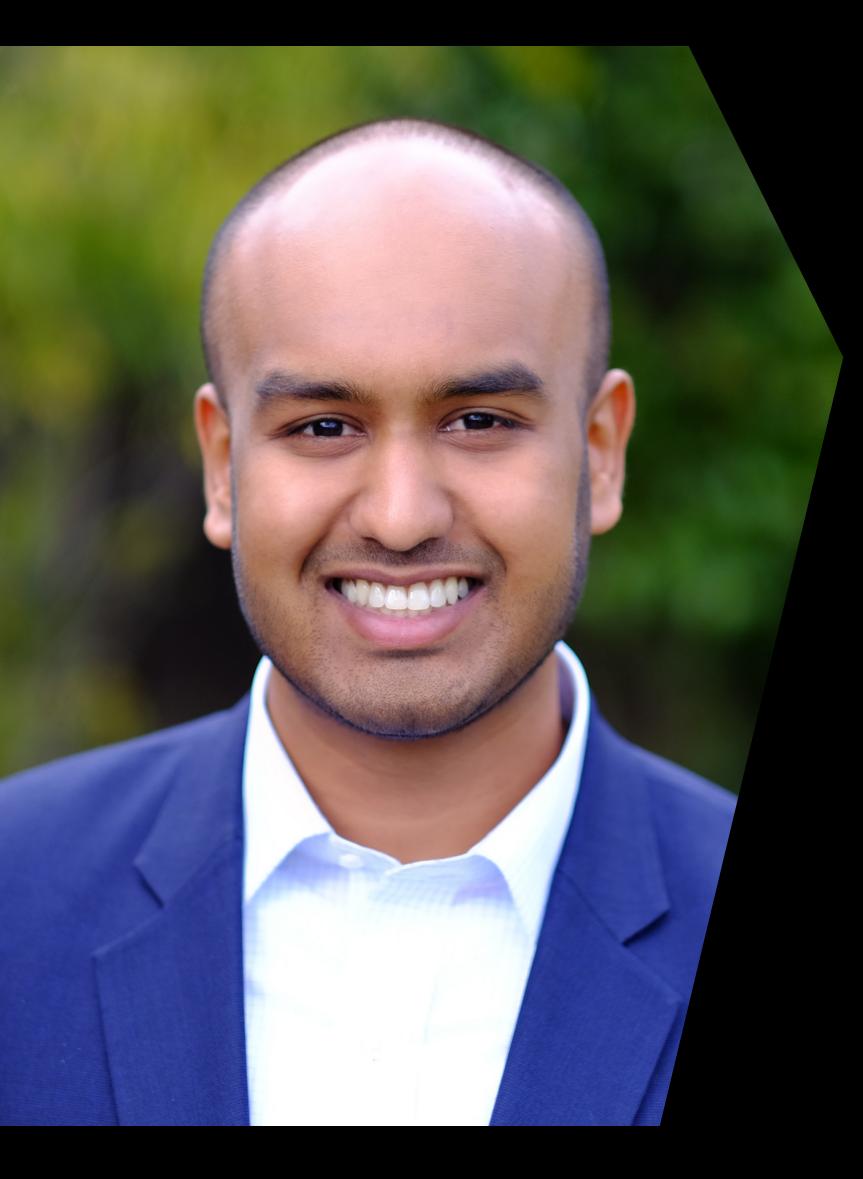

## **JAI MUSUNURI**

#### Principal Consultant, CrowdStrike Services

- CrowdStrike Services macOS forensics/IR lead
- Certified Blacklight Examiner
- AutoMacTC developer

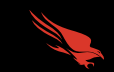

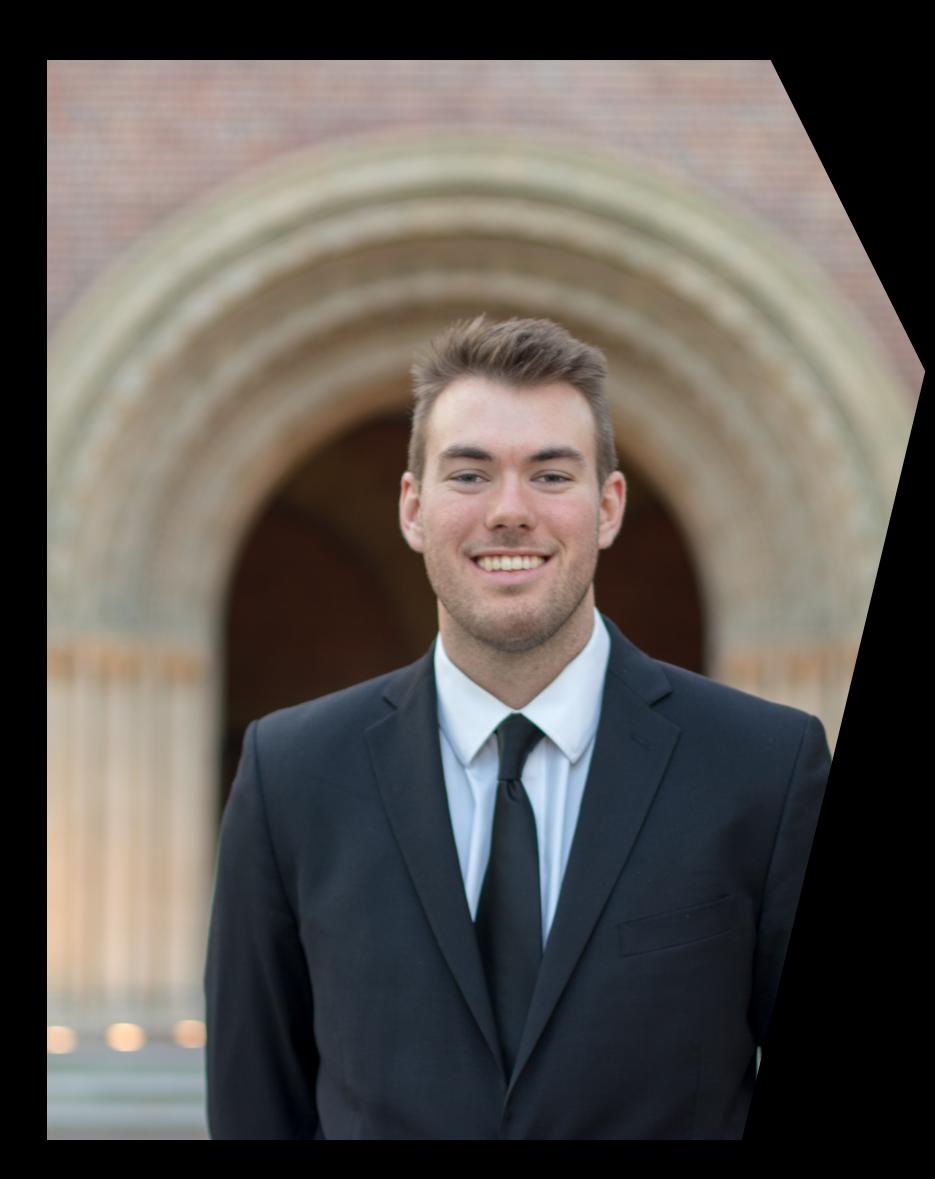

## **ERIK MARTIN**

#### Associate Consultant, CrowdStrike Services

- CrowdStrike Services macOS forensics/IR analyst
- Certified Blacklight Examiner
- AutoMacTC developer

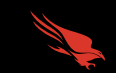

# **WHY ARE WE HERE?**

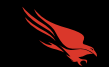

**CROWDSTRIKE**

#### **INCIDENT RESPONSE (IR) REQUIRES THE RIGHT STUFF**

- Incident responders are sent in to put out "fires" during security incidents
- Firefighters need the right tools to put fires out quickly:
	- Fire truck
	- Hoses
	- Protective gear
	- Firefighting knowledge
- Incident responders need the same:
	- Forensic tools
	- Forensic artifacts
	- Forensic analysis skills

#### **WHAT ARE WE DISCUSSING HERE?**

### -> How can we leverage the Apple Unified Log to improve our incident response efforts? <-

We support this with an understanding of the unified log's:

- Internals
- **E** Acquisition
- Parsing

#### **WHY DO WE CARE ABOUT LOGS DURING IR?**

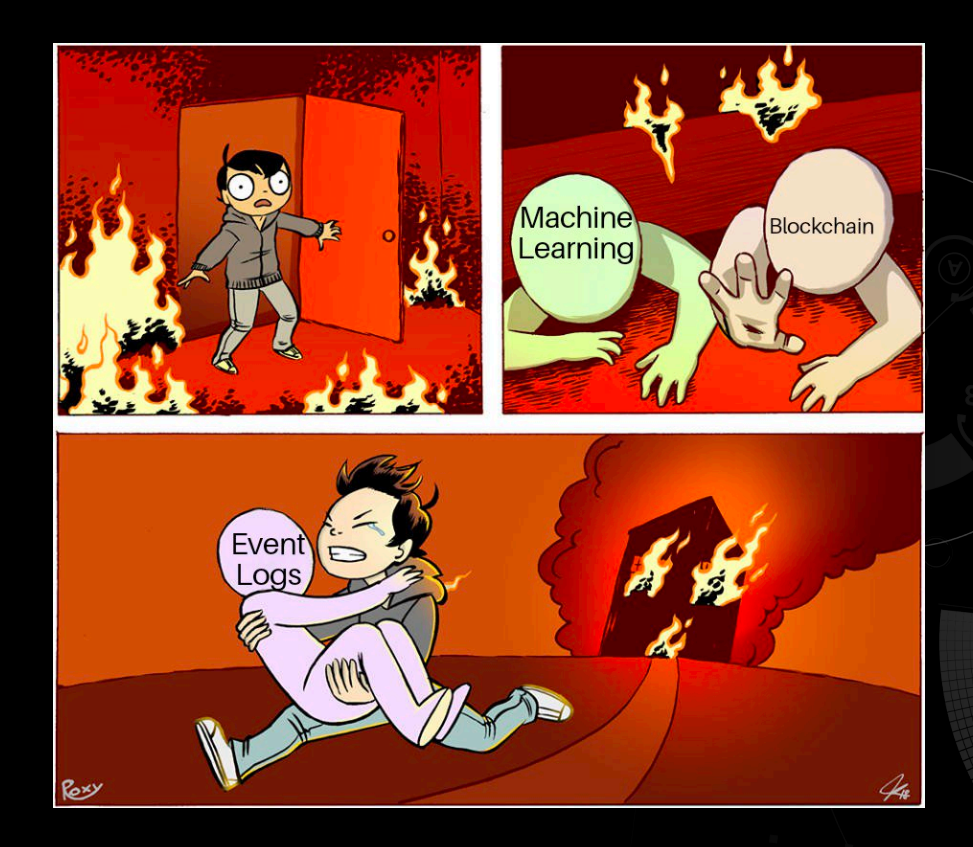

# **INTRODUCTION STO THE UNIFIED** LOG

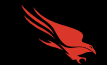

**CROWDSTRIKE**

### **Apple announced the Unified Log at WWDC '16**

- Used to assist with debugging
- Single logging mechanism

- **Designed to replace traditional Unix** logging
- Form of standard Logging mechanism across iOS, macOS, tvOS, and watchOS
- Maximum amount of data in as wide a timeframe as possible

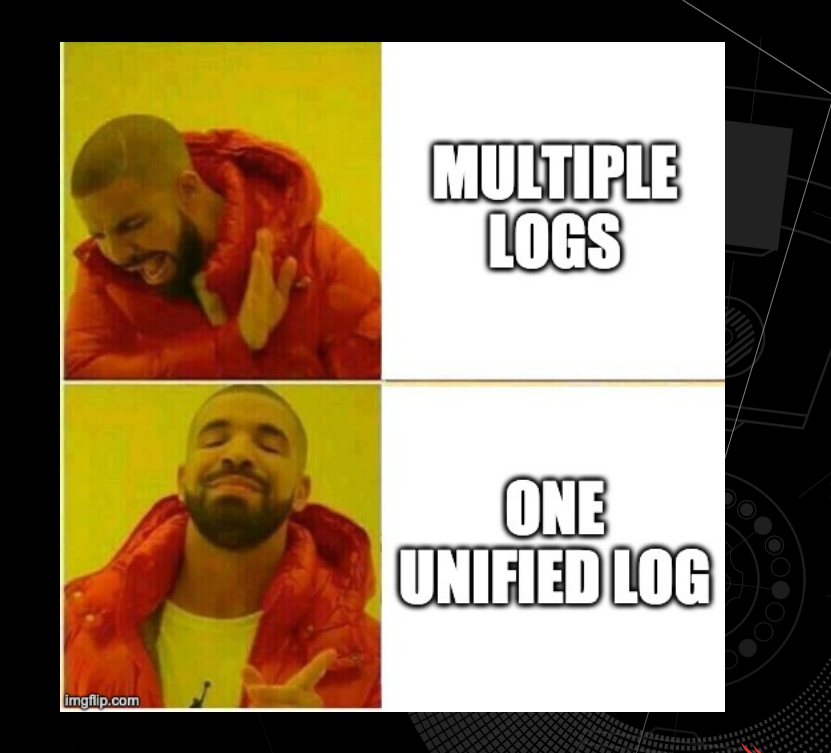

#### **WHERE AND WHAT THE UNIFIED LOG LOGS**

- § Components found in two locations
	- Var/db/diagnostics .tracev3 files
	- § /var/db/uuidtext. support files
- Logging is centered out the subsystem and category combo
	- Subsystem: com.apple.objectivebythesea;
	- Category: Conference\_Prod, Conference\_Test
- Each Log has a level determined by the API used
	- Basic Levels Default, Info, and Debug
	- Special Levels Error and Fault

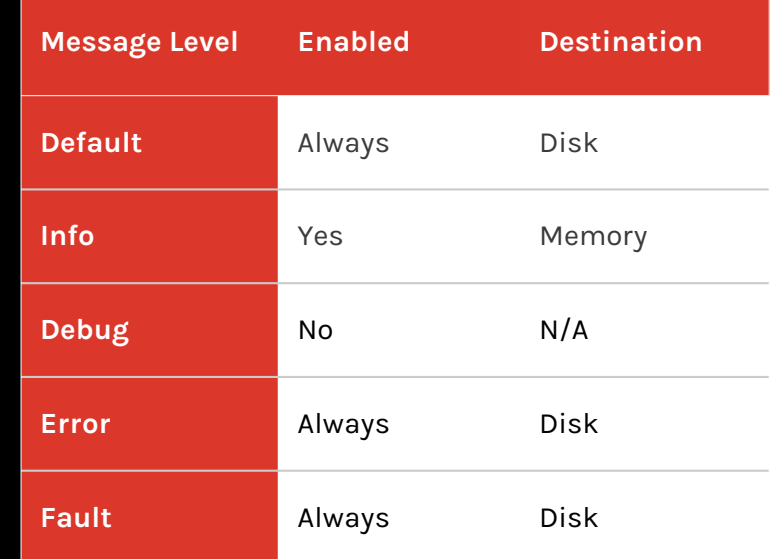

#### **UNIFIED LOG ARCHITECTURE - HOW IT WORKS**

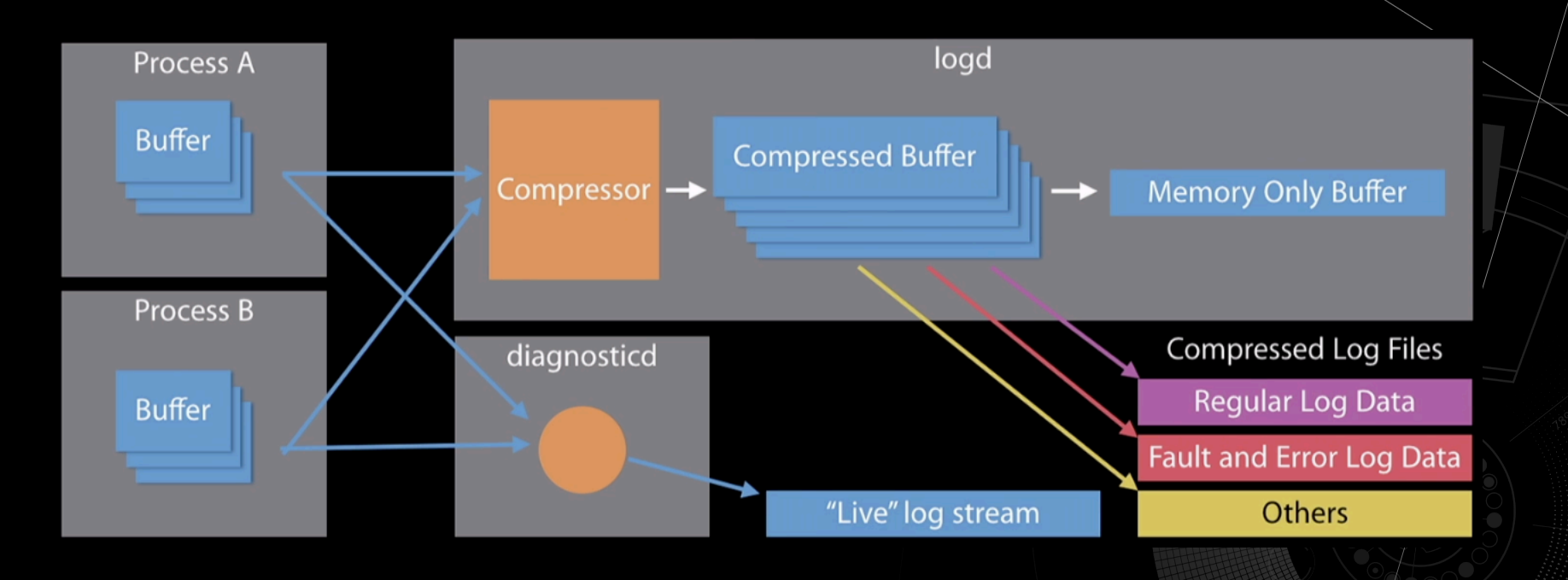

■ Log Fields

- Useful data collected and parsed
- § Common Log Fields
	- Data & Time
	- Process
	- Message
- § Signposts

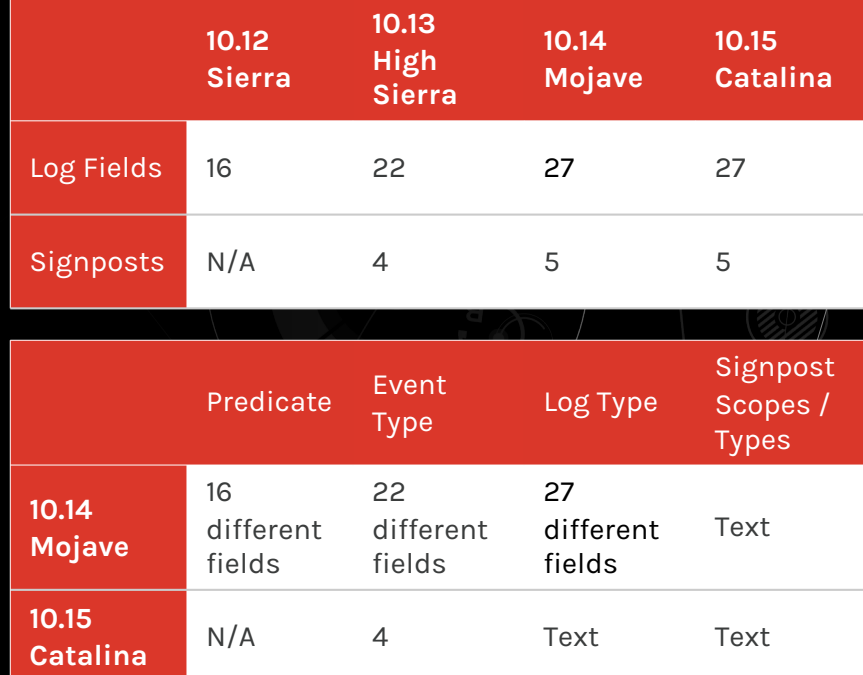

#### **UNIFIED LOG EXAMPLE**

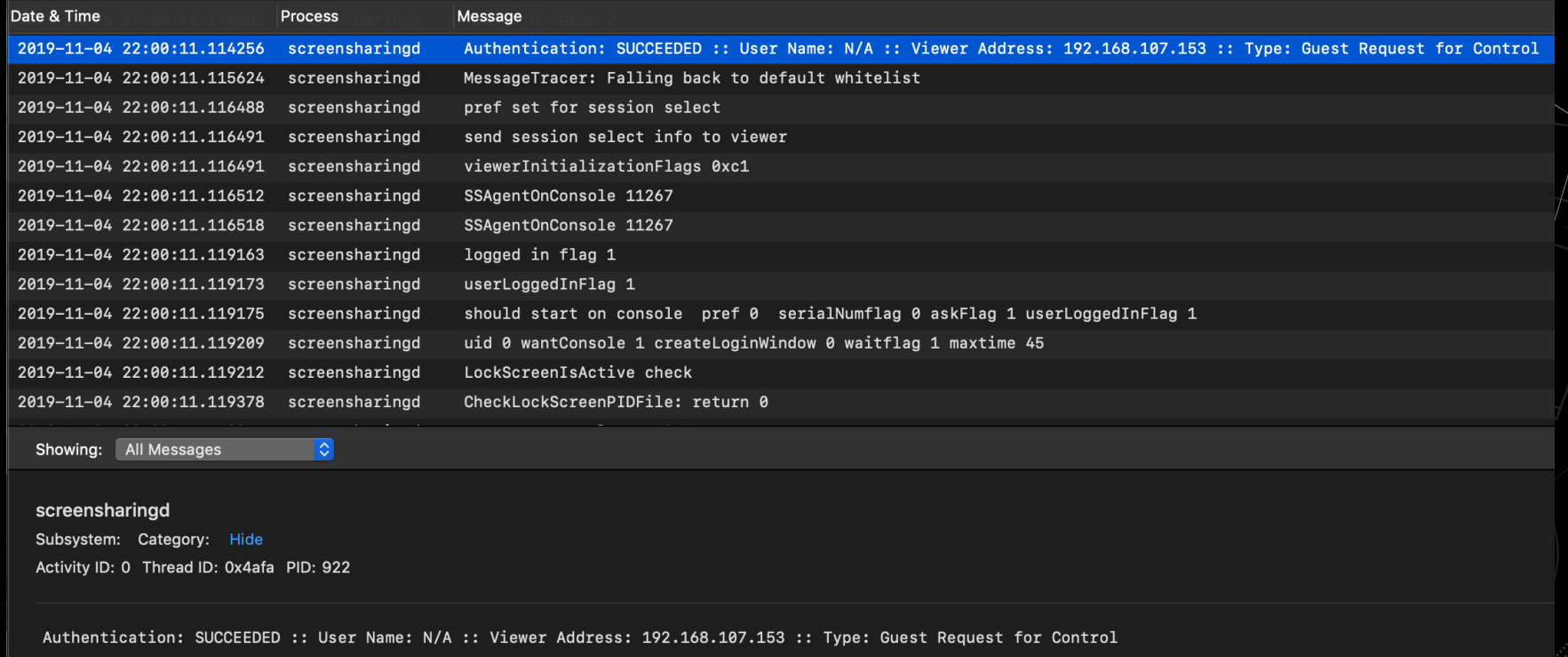

### **LOG VOLUME**

#### **Unified Log**

- 28-30 days of retention
- 30-50 million records
- Logarchive size 400-800 MB
- Plaintext output 2-9 GB

#### **Apple System Log (ASL)**

- 40-60 MB of data
- 200K 500K records
- § Full data set retained 7 days
- Limited data retained 1 year

#### **System.log**

- 30-60 MB of data
- § All data retained 7-14 days
- 200K 400K records

# **ACQUIRING** THE UNIFIED LOG<sup>1</sup>

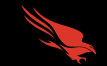

**CROWDSTRIKE**

#### **From Disk**

- Reconstruct the unified log from /private/var/db/diagnostics /private/var/db/uuidtext
- Place constituent files from both locations into one directory
- Add .logarchive extension

CROWDSTRIKE

#### **Live System – Log Command**

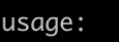

log <command>

```
global options:
    -?, -help
    -q, -quiet-v, --verbose
```
commands:

collect config erase show stream stats

gather system logs into a log archive view/change logging system settings delete system logging data view/search system logs watch live system logs show system logging statistics

#### further help:

log help <command> log help predicates

### **FROM DISK**

#### /private/var/db/diagnostics /private/var/db/uuidtext

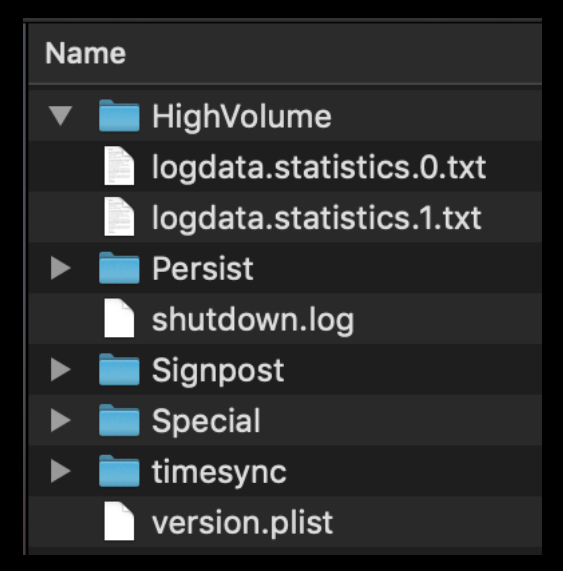

#### **Name**  $0<sub>0</sub>$ 2EE5A760F03D39B62A75AC63CF9009 5A2B41EB149AF88EABC2F26339F1AC 5CB500F28F379E9356A769000ED586 9FAB83F7193809B8A430E001120B51 346B2BD5903EDCA8730019727D7CE0 A86F0D22A5337CA2C261579486BE8C C8A63D12C2372498B62BD83A017E36 D28702BC013BEDB550E7BD2FA37056 0A

 $0B$ 

#### **LOG COLLECT**

usage: log collect [<options>]

description:

Collect the system logs into a .logarchive that can be viewed with 'log show' or Console.app.

Requires root.

options:

--last <num>[m|h|d] --output <path> --size <num>[k|m] --start <time>

Collect logs starting <num>[m|h|d] ago Output log archive to the given path Limit log collection to the given size Collect logs starting at the given time

notes:

If an output path is not specified, system\_logs.logarchive will be created in the current directory. If the output path is a directory, a file named `system\_logs.logarchive` will be created in the specified directory. If the path contains the extension .logarchive, a new logarchive will be created with that name at the specified path.

valid time formats:

'Y-M-D H:m:s+zzzz', 'Y-M-D H:m:s', 'Y-M-D', '@unixtime'

examples:

log collect --output ~/mylogs.logarchive log collect --output /tmp log collect --start "2016-04-12" --output /Users/test --size 20m log collect --start "2016-04-12 06:30:00"

#### **LIVE SYSTEM – LOG SHOW**

#### description:

CROWDSTRIKE

Show the contents of the system log datastore or a log archive. Output contains only default level messages unless --info and/or --debug are specified.

#### options:

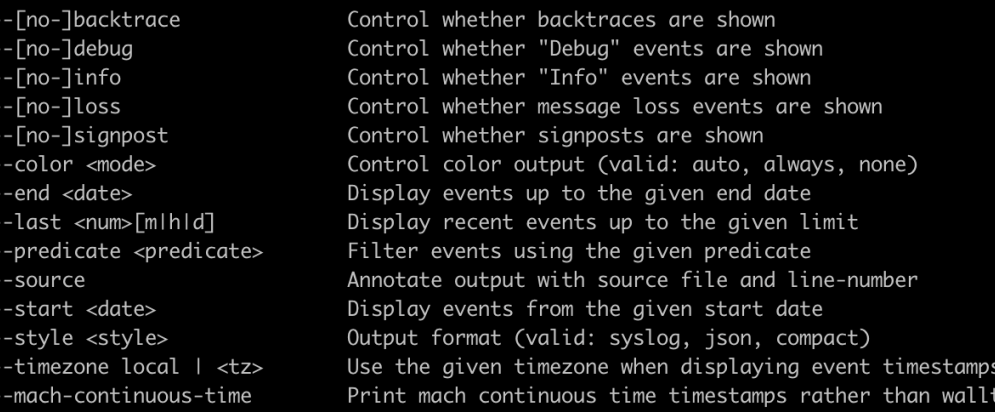

#### $\sqrt{2}$  valid time formats:

'Y-M-D H:m:s+zzzz', 'Y-M-D H:m:s', 'Y-M-D', '@unixtime'

#### predicate usage:

Filter predicates follow the NSPredicate format described at: https://developer.apple.com/library/content/documentation/Cocoa/Conceptual/Predicates/AdditionalChapters/Introduction.html

ime

For predicate field/type details, see `log help predicates`. **CROWDSTRIKE**

usage: log stream [options] or: log stream [options] --process <pid> | <process>

description:

CROWDSTRIKE

Stream events from the system or a given process.

options:

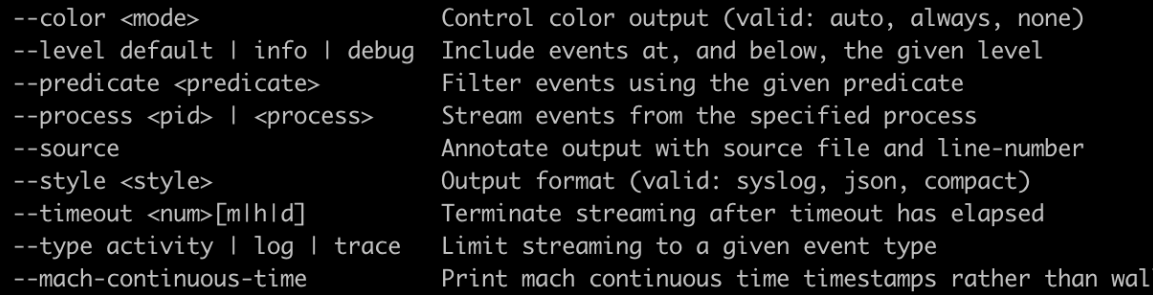

predicate usage:

Filter predicates follow the NSPredicate format described at:

https://developer.apple.com/library/content/documentation/Cocoa/Conceptual/Predicates/AdditionalChapters/Introduction.html

Ltime

For predicate field/type details, see `log help predicates`.

CROWDSTRIKE

### **LIVE SYSTEM – LOG**

# **DEMO**

# **PARSING** THE UNIFIED LOG

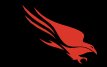

**CROWDSTRIKE**

#### **Yogesh Khatri's UnifiedLogReader**

■ Python-based

CROWDSTRIKE

- Open-source
- Filtering capabilities
- § Works on multiple platforms

#### **Blackbag Blacklight**

- Commercial GUI-based application
- Easy to integrate with disk analysis workflow
- Filtering capabilities
- Log export capabilities

#### **Native – log show**

- § Built in to macOS
- Numerous filtering features, including predicates

#### **COMPARING PARSING OUTPUTS**

Test condition: Sample VM image running 10.14.6, logarchive constructed from disk

#### **UnifiedLogReader and Blacklight**

**• 936,446 records** 

#### Log show --info --signpost

- § 936,452 records
- Difference reflects 6 timesync records
	- System boot, system clock adjustment

#### **A 'LOG SHOW' (AND CONSOLE) BUG**

Test condition: Sample VM image running 10.14.6, analysis machines running 10.14.6 and 10.15.3

analyticsd: (CrashReporterSupport) 2019-11-06 09:35:00.598742+0000 Default 0xde0b  $Q \times Q$ 738 Saved core\_analytics report for ??? version ??? to Analytics\_2020-03-01-153510\_Johns-Mac.core\_analytics

log show --info --debug --signpost --timezone UTC <logarchive\_from\_forensic\_image>

2020-03-01 23:35:10.383844 0xde0b Default  $0x0$ 738 analyticsd (CrashReporterSupport) Saved Ø. core analytics report for ??? version ??? to Analytics 2020-03-01-153510 Johns-Mac.core analytics

UnifiedLogReader

# **FINDING** WALDO

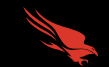

**CROWDSTRIKE**

### **"OLD FAITHFUL" APPROACH**

#### **Grep, Grep, and more Grep**

- Using the log collect command, standard out the file to a text file
- Begin keyword searching

However, some issues with this

■ Slower

- Storage location
- Correct syntax

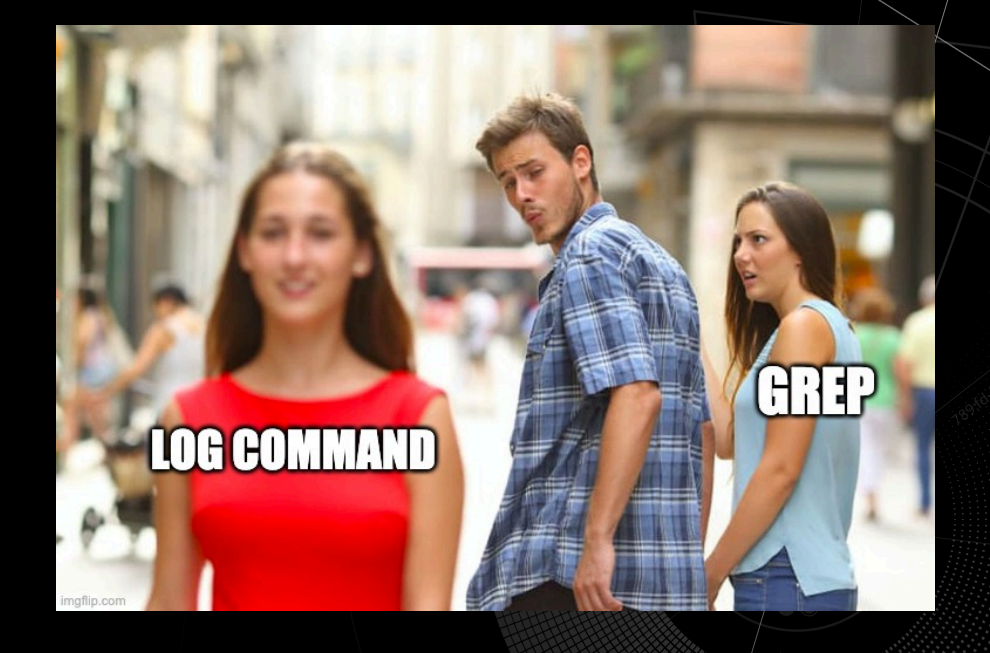

### **FILTERING**

### **Time based Filtering**

CROWDSTRIKE

- Use --start and --end to pull slices from log SHOW only
- Use --start and --last to pull slices from log COLLECT only

### **Size based Data Reduction**

■ Use --size to pull a specific size of logs from log COLLECT only

#### Log Collect Log Show

#### options:

- $-$ -last <num> $[m|h|d]$ --output <path>
	- $--size$  <num> $\lceil k \rceil m$ ]
	- --start <time>

#### options:

- --[no-]backtrace
- --[no-]debug
- --[no-]info
- --[no-]loss
- --[no-]signpost
- --color <mode>
- --end <date>
- $-$ -last <num> $[m|h|d]$
- --predicate <predicate>
- --source
- --start <date>
- --style <style>
- --timezone local | <tz> --mach-continuous-time

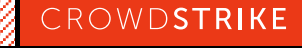

#### **COMMAND EXAMPLE**

§ log show User1\_unifiedLof.logarchive --info --backtrace --debug --loss --signpost --style syslog --force --predicate 'eventMessage CONTAINS "remote" > AUL\_User1\_remote.txt

#### **PREDICATE EXAMPLES**

*process == "sudo"*

Captures command line activity run with elevated privileges

*process == "tccd"*

Captures events that indicate permissions and access violations

*process == "logind"* Captures user login events

*process == "sshd"*

Captures successful, failed, and general ssh activity

#### **PREDICATE EXAMPLES CONT.**

*process == "kextd" && sender == "IOKit"*

Captures successful and failed attempts to add kernel extensions

*process == "loginwindow" && sender == "Security"*

Capture keychain.db unlock events

*process == "screensharingd || process == "ScreensharingAgent"'* 

Captures events that indicate successful or failed authentication via screensharing

*process == "securityd" && eventMessage CONTAINS "Session " && subsystem == "com.apple.securityd"* 

Captures session creation and destruction events

#### **MOCK SCENARIO BACKGROUND**

- **Events took place on November 4th 2019**
- **Users reported that Mac was running slow**
- **An unknown application requested the user type their password**

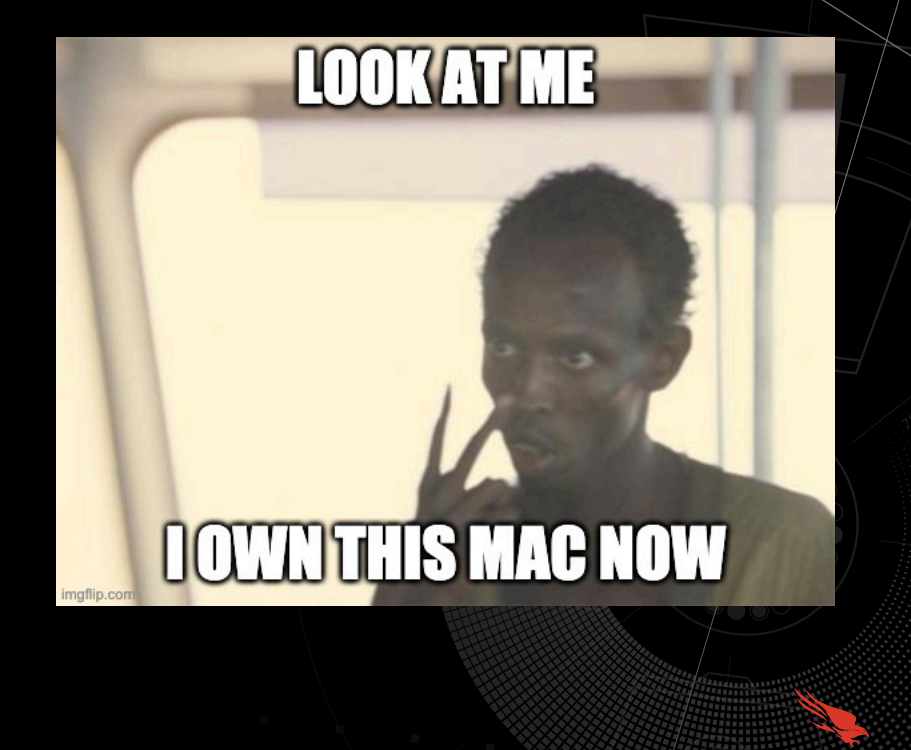

#### **IR RESPONSE USING THE UNIFIED LOG SSHD**

2019-11-04 22:40:43.963081-0800 localhost sshd[1330]: Connection closed by 192.168.87.132 port 41220 [preauth] 2019-11-04 22:41:36.051860-0800 localhost sshd[1336]: Accepted keyboard-interactive/pam for john from 192.168.87.132 port 41702 ssh2 . . . localhost sshd[1339]: Received disconnect from 192.168.87.132 port 41702:11: disconnected by user 2019-11-04 22:46:03.394215-0800 localhost sshd[1339]: Disconnected from user john 192.168.87.132 port 41702 2019-11-04 22:46:03.394263-0800

Connection closed by 192.168.87.132 port 41220 [preauth]

Accepted keyboard-interactive/pam for john from 192.168.87.132 port 41702 ssh2

Received disconnect from 192.168.87.132 port 41702:11: disconnected by user Disconnected from user john 192.168.87.132 port 41702

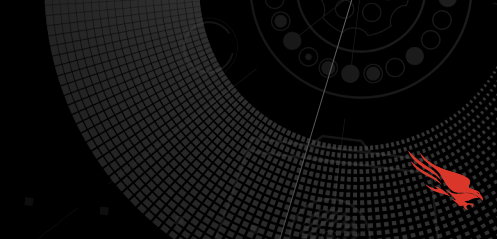

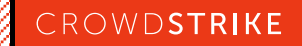

#### **IR RESPONSE USING THE UNIFIED LOG SUDO**

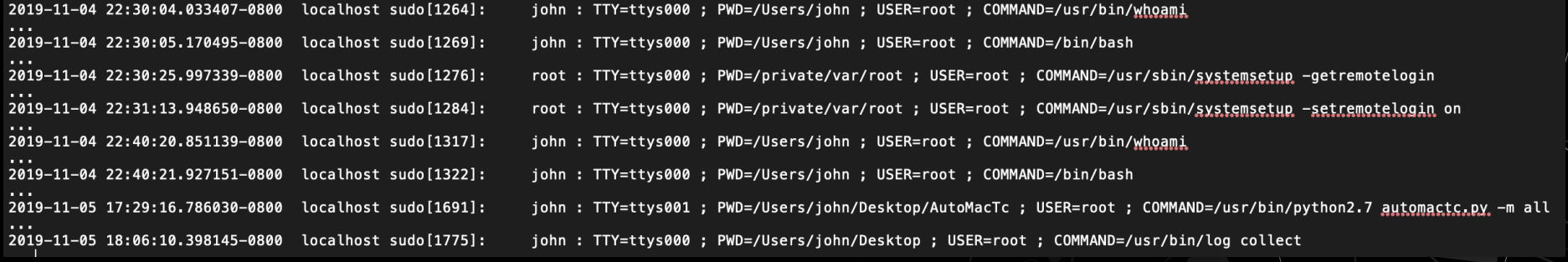

john : TTY=ttys000 ; PWD=/Users/john ; USER=root ; COMMAND=/usr/bin/whoami

john : TTY=ttys000 ; PWD=/Users/john ; USER=root ; COMMAND=/bin/bash

root: TTY=ttys000; PWD=/private/var/root; USER=root; COMMAND=/usr/sbin/systemsetup -getremotelogin

root: TTY=ttys000; PWD=/private/var/root; USER=root; COMMAND=/usr/sbin/systemsetup -setremotelogin on

john : TTY=ttys000 ; PWD=/Users/john ; USER=root ; COMMAND=/usr/bin/whoami

john : TTY=ttys000 ; PWD=/Users/john ; USER=root ; COMMAND=/bin/bash

john : TTY=ttys001 ; PWD=/Users/john/Desktop/AutoMacTc ; USER=root ; COMMAND=/usr/bin/python2.7 automactc.py -m all

john : TTY=ttys000 ; PWD=/Users/john/Desktop ; USER=root ; COMMAND=/usr/bin/log collect

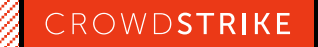

#### **IR RESPONSE USING THE UNIFIED LOG SCREENSHARINGD**

2019-11-04 21:58:43.649731-0800 localhost screensharingd[922]: SSDaemon\_Checkin port = 9491 agentPort 11267 effectiveUID 501 sessionID 257 agent pid 923 onconsole 1 yfb 0 loginwindow 0 2019-11-04 22:00:11.114256-0800 localhost screensharingd[922]: Authentication: SUCCEEDED :: User Name: N/A :: Viewer Address: 192.168.107.153 :: Type: Guest Request for Control  $\sim$  100  $\sim$ 2019-11-04 22:11:55.703212-0800 localhost screensharingd[922]: reached eof 2019-11-04 22:11:55.703244-0800 localhost screensharingd [922]: closing 0 2019-11-04 22:11:55.703255-0800 localhost screensharingd[922]: going to close 6 localhost screensharingd [922]: going to log accelleration flag 4 2019-11-04 22:11:55.703301-0800 localhost screensharingd [922]: session not accelerated 0 2019-11-04 22:11:55.703501-0800 localhost screensharingd[922]: viewer->fileCopyInfo 0x0 2019-11-04 22:11:55.703503-0800 localhost screensharingd [922]: viewer->mode 1 2019-11-04 22:11:55.703503-0800 localhost screensharingd[922]: got screen tracker lock 2019-11-04 22:11:55.703508-0800 localhost screensharingd[922]: check for monitoring 0 2019-11-04 22:11:55.703509-0800 localhost screensharingd[922]: stop monitoring screen changes 2019-11-04 22:11:55.703509-0800 localhost screensharingd<sup>[922]</sup>: set gViewerConnections index 0 to -1 2019-11-04 22:11:55.916102-0800 localhost screensharingd [922]: gViewerConnections [descriptorIndex ] -1 address 0x10f279510 descriptorIndex = 0 2019-11-04 22:11:55.916103-0800 localhost screensharingd [922]: MVS\_FreeInfo 2019-11-04 22:11:55.917903-0800 localhost screensharingd [922]: reset gMaxViewerConnection to -1 2019-11-04 22:11:55.921107-0800 2019-11-04 22:11:55.921110-0800 localhost screensharingd [922]: unlocked mutexes 2019-11-04 22:11:55.922860-0800 localhost screensharingd [922]: remove timer 2019-11-04 22:12:10.930560-0800 localhost screensharingd [922]: No viewers so time to exit 2019-11-04 22:47:27.245569-0800 localhost screensharingd[1350]: SSDaemon\_Checkin port = 7427 agentPort 20739 effectiveUID 501 sessionID 257 agent pid 1351 onconsole 1 yfb 0 loginwindow 0 localhost screensharingd[1350]: Authentication: SUCCEEDED :: User Name: john :: Viewer Address: 192.168.87.132 :: Type: DH 2019-11-04 22:47:33.285463-0800  $\sim 100$ 2019-11-04 23:14:23.225492-0800 localhost screensharingd[1350]: reached eof localhost screensharingd[1350]: closing 0 2019-11-04 23:14:23.225496-0800 2019-11-04 23:14:23.225508-0800 localhost screensharingd[1350]: going to close 5 localhost screensharingd[1350]: going to log accelleration flag 4 2019-11-04 23:14:23.225591-0800 localhost screensharingd[1350]: session not accelerated 0 2019-11-04 23:14:23.225764-0800 2019-11-04 23:14:23.225765-0800 localhost screensharingd[1350]: viewer->fileCopyInfo 0x0 2019-11-04 23:14:23.226436-0800 localhost screensharingd[1350]: viewer->mode 0 2019-11-04 23:14:23.226442-0800 localhost screensharingd[1350]: got screen tracker lock localhost screensharingd[1350]: check for monitoring 0 2019-11-04 23:14:23.226443-0800 2019-11-04 23:14:23.230082-0800 localhost screensharingd[1350]: stop monitoring screen changes 2019-11-04 23:14:23.442991-0800 localhost screensharingd [1350]: set gViewerConnections index 0 to -1 2019-11-04 23:14:23.442993-0800 localhost screensharingd[1350]: gViewerConnections[ descriptorIndex ] -1 address 0x1016b2510 descriptorIndex = 0 2019-11-04 23:14:23.445161-0800 localhost screensharingd[1350]: MVS\_FreeInfo localhost screensharingd[1350]: reset gMaxViewerConnection to -1 2019-11-04 23:14:23.447256-0800 2019-11-04 23:14:23.447258-0800 localhost screensharingd[1350]: unlocked mutexes localhost screensharingd [1350]: remove timer 2019-11-04 23:14:23.448181-0800 localhost screensharingd[1350]: No viewers so time to exit 2019-11-04 23:14:38.455660-0800

#### **IR RESPONSE USING THE UNIFIED LOG SCREENSHARINGD**

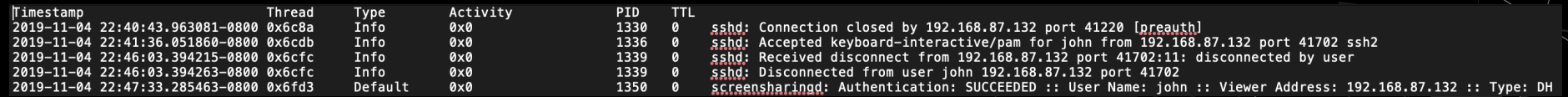

sshd: Connection closed by 192.168.87.132 port 41220 [preauth] sshd: Accepted keyboard-interactive/pam for john from 192.168.87.132 port 41702 ssh2 sshd: Received disconnect from 192.168.87.132 port 41702:11: disconnected by user sshd: Disconnected from user john 192.168.87.132 port 41702 screensharingd: Authentication: SUCCEEDED :: User Name: john :: Viewer Address: 192.168.87.132 :: Type: DH

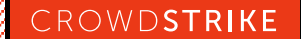

#### **IR RESPONSE USING THE UNIFIED LOG TIMELINE**

localhost espl[1328]: NSHomeDirectory() /var/root 2019-11-04 22:40:22.049657-0800 localhost rapportd[407]: (CoreUtils) [com.apple.CoreUtils:CUWiFiManager] SysMon: ### WiFiManagerClientCopyDevices failed: NULL 2019-11-04 22:40:22.100420-0800 localhost kernel[0]: (Sandbox) sb user approval: kTCCServiceSystemPolicyAllFiles for RTProtectionDaem [39] 2019-11-04 22:40:24.422023-0800 2019-11-04 22:40:24.422031-0800 localhost kernel[0]: (Sandbox) sb user approval: pid 39 responsible for 39 2019-11-04 22:40:24.422035-0800 localhost kernel[0]: (Sandbox) sb\_user\_approval: kTCCServiceSystemPolicyAllFiles satisifed from cache for pid 39: not approved localhost espl[1328]: result = ifconfig 2019-11-04 22:40:25.539763-0800 localhost espl[1328]: running task ifconfig 2019-11-04 22:40:25.540021-0800 localhost ifconfig[1329]: ioctl(SIOCGIFNAT64PREFIX): 12 2019-11-04 22:40:25.550855-0800 localhost ifconfig[1329]: ioctl(SIOCGIFNAT64PREFIX): 12 2019-11-04 22:40:25.550966-0800 localhost ifconfig[1329]: ioctl(SIOCGIFNAT64PREFIX): 12 2019-11-04 22:40:25.551006-0800 localhost ifconfig[1329]: ioctl(SIOCGIFNAT64PREFIX): 12 2019-11-04 22:40:25.551044-0800 2019-11-04 22:40:25.551115-0800 localhost ifconfig[1329]: ioctl(SIOCGIFNAT64PREFIX): 12 localhost sharingd[463]: (CoreUtils) [com.apple.CoreUtils:CUWiFiManager] SysMon: ### WiFiManagerClientCopyDevices failed: NULL 2019-11-04 22:40:26.806924-0800 localhost kernel[0]: (Sandbox) sb\_user\_approval: kTCCServiceSystemPolicyAllFiles for RTProtectionDaem [39] 2019-11-04 22:40:29.458243-0800 localhost kernel[0]: (Sandbox) sb\_user\_approval: pid 39 responsible for 39 2019-11-04 22:40:29.458380-0800 localhost kernel[0]: (Sandbox) sb\_user\_approval: kTCCServiceSystemPolicyAllFiles satisifed from cache for pid 39: not approved 2019-11-04 22:40:29.458384-0800 localhost rapportd[407]: (CoreUtils) [com.apple.CoreUtils:CUWiFiManager] SysMon: ### WiFiManagerClientCopyDevices failed: NULL 2019-11-04 22:40:32.420737-0800 2019-11-04 22:40:32.602315-0800 localhost apsd[72]: [com.apple.apsd:daemon] <private> received courierConnectionStatusDidChange from <private>. isConnected? NO

]: NSHomeDirectory() /var/root

407]: (CoreUtils) [com.apple.CoreUtils:CUWiFiManager] SysMon: ### WiFiManagerClientCopyDevices failed: NULL

- (Sandbox) sb user approval: kTCCServiceSystemPolicyAllFiles for RTProtectionDaem [39]
	- (Sandbox) sb user approval: pid 39 responsible for 39
	- (Sandbox) sb user approval: kTCCServiceSystemPolicyAllFiles satisifed from cache for pid 39: not approved
	- : result = ifconfig
- : running task ifconfig
- 1329]: ioctl(SIOCGIFNAT64PREFIX): 12
- 1329]: ioctl(SIOCGIFNAT64PREFIX): 12
- 1329]: ioctl(SIOCGIFNAT64PREFIX): 12
- 1329]: ioctl(SIOCGIFNAT64PREFIX): 12
- 1329]: ioctl(SIOCGIFNAT64PREFIX): 12
- 463]: (CoreUtils) [com.apple.CoreUtils:CUWiFiManager] SysMon: ### WiFiManagerClientCopyDevices failed: NULL
- (Sandbox) sb\_user\_approval: kTCCServiceSystemPolicyAllFiles for RTProtectionDaem [39]
- (Sandbox) sb\_user\_approval: pid 39 responsible for 39
- (Sandbox) sb user approval: kTCCServiceSystemPolicyAllFiles satisifed from cache for pid 39: not approved

407]: (CoreUtils) [com.apple.CoreUtils:CUWiFiManager] SysMon: ### WiFiManagerClientCopyDevices failed: NULL **CROWDSTRIKE**[com.apple.apsd:daemon] <private> received courierConnectionStatusDidChange from <private>. isConnected? NO

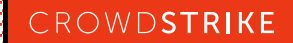

#### **IR RESPONSE USING THE UNIFIED LOG ESPL**

```
2019-11-04 22:25:49.248018-0800
                                 localhost espl[1232]: (libsystem_info.dylib) Created Activity ID: 0x6e20, Description: Retrieve User by
ID
                                 localhost espl[1232]: NSHomeDirectory() /Users/iohn
2019-11-04 22:25:49.272560-0800
                                 localhost espl[1232]: result = ifconfig
2019-11-04 22:26:55.395294-0800
                                 localhost espl[1232]: running task ifconfig
2019-11-04 22:26:55.395700-0800
A 1999
2019-11-04 22:27:06.750509-0800 localhost tccd[189]: [com.apple.TCC:access] AttributionChain: RESP:{ID: com.apple.Terminal, PID[934],
auid: 501, euid: 501, responsible path: '/Applications/Utilities/Terminal.app/Contents/MacOS/Terminal', binary path: '/Applications/
Utilities/Terminal.app/Contents/MacOS/Terminal'}, ACC:{ID: ??, PID[1232], auid: 501, euid: 501, binary path: '/private/tmp/espl'}, REQ:
{ID: com.apple.WindowServer, PID[169], auid: 88, euid: 88, binary path: '/System/Library/PrivateFrameworks/SkyLight.framework/Versions/A/
Resources/WindowServer'}
\cdots2019-11-04 22:27:06.773781-0800 localhost espl[1232]: (LaunchServices) [com.apple.launchservices.cas]
{ "ApplicationType"="BackgroundOnly", "CFBundleExecutablePath"="/private/tmp/espl", "CFBundlePackageType"="????",
"CFBundleSignature"="????", "Flavor"=2, "LSArchitecture"="x86_64", "LSCheckInTime*"=now-ish 2019/11/04 22:27:06, "LSDisplayName"="espl",
"LSExecutableFileName"="espl" }
\cdots2019-11-04 22:30:05.335596-0800
                                 localhost espl[1275]: NSHomeDirectory() /var/root
2019-11-04 22:30:25.958905-0800
                                 localhost espl[1275]: result = sudo systemsetup -getremoteloginlocalhost espl[1275]: running task sudo systemsetup -getremotelogin
2019-11-04 22:30:25.959275-0800
2019-11-04 22:31:13.902658-0800 localhost espl[1275]: result = sudo systemsetup -setremotelogin on
                                 localhost espl[1275]: running task sudo systemsetup -setremotelogin on
2019-11-04 22:31:13.902753-0800
                                 localhost espl[1275]: result = ifconfig2019-11-04 22:36:25.272792-0800
2019-11-04 22:36:25.272954-0800
                                 localhost espl[1275]: running task ifconfig
2019-11-04 22:39:58.002521-0800
                                 localhost espl[1314]: (libsystem_info.dylib) Created Activity ID: 0x7570, Description: Retrieve User by
ID
2019-11-04 22:39:58.015699-0800
                                 localhost espl[1314]: NSHomeDirectory() /Users/john
                                 localhost opendirectoryd[71]: [com.apple.opendirectoryd:session] PID: 1314, Client: 'espl', exited with
2019-11-04 22:40:21.886909-0800
\theta session(s), \theta node(s) and \theta active request(s)
2019-11-04 22:40:22.049657-0800
                                 localhost espl[1328]: NSHomeDirectory() /var/root
2019-11-04 22:40:25.539763-0800
                                 localhost espl[1328]: result = ifconfig
2019-11-04 22:40:25.540021-0800
                                 localhost espl[1328]: running task ifconfig
```
# **CONCLUSION**

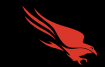

**CROWDSTRIKE**

- What the Unified Log is
- § What its functions are
- How to acquire it

- Various tools, both native and third party
- How to narrow down your scope and find evil faster

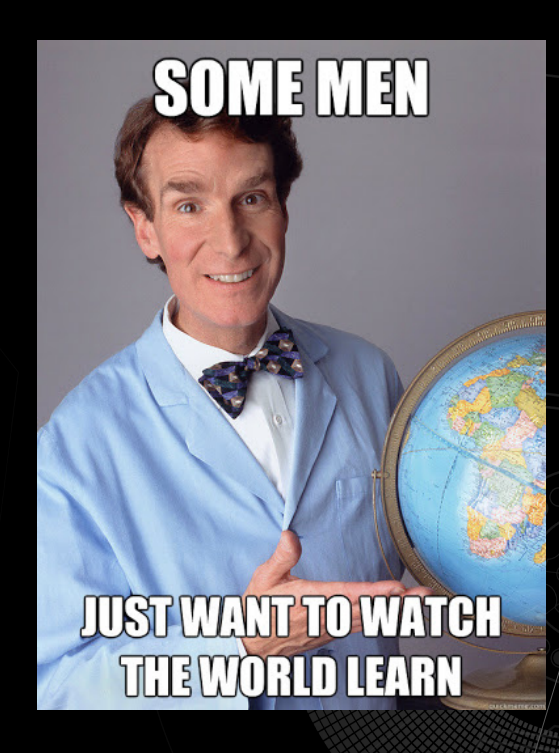

#### **AUTOMACTC MODULE RELEASE**

- Upcoming AutoMacTC module release will include unified log parsing features
	- We are working on characterizing the log show bug before we release the module

### https://github.com/CrowdStrike/automactc

## **THANK YOU**

## ANY QUESTIONS?

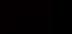